## Procedura per l'iscrizione ai corsi di recupero o sportelli pomeridiani

1- Effettuare l'accesso al Quaderno e selezionare la voce CORSI Voti Argomenti Lezioni Libri Materi Agenda  $0<sup>o</sup>$ Alternanza Corsi

Ricordarsi di non utilizzare i tasti di navigazione (avanti e indietro ) del browser, ma i tasti del programma

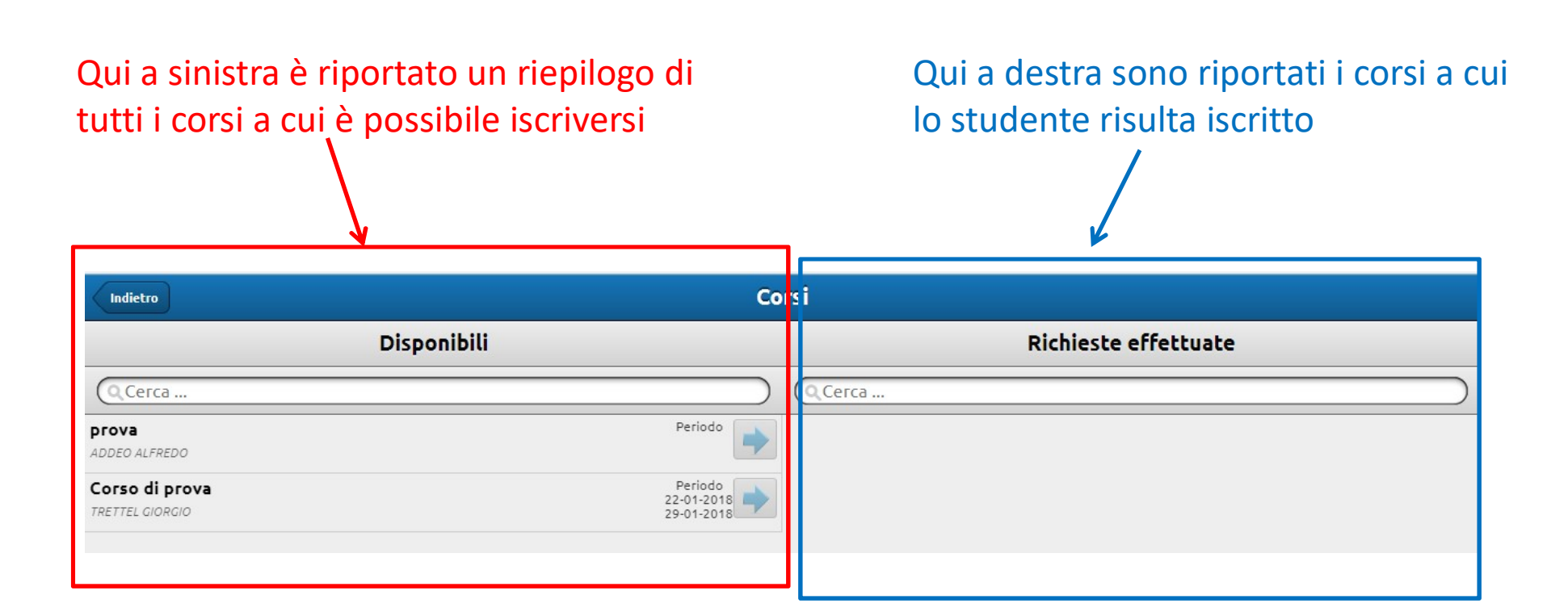

Cliccando sul titolo del corso si apre una finestrella in cui sono riportati i dettagli del corso

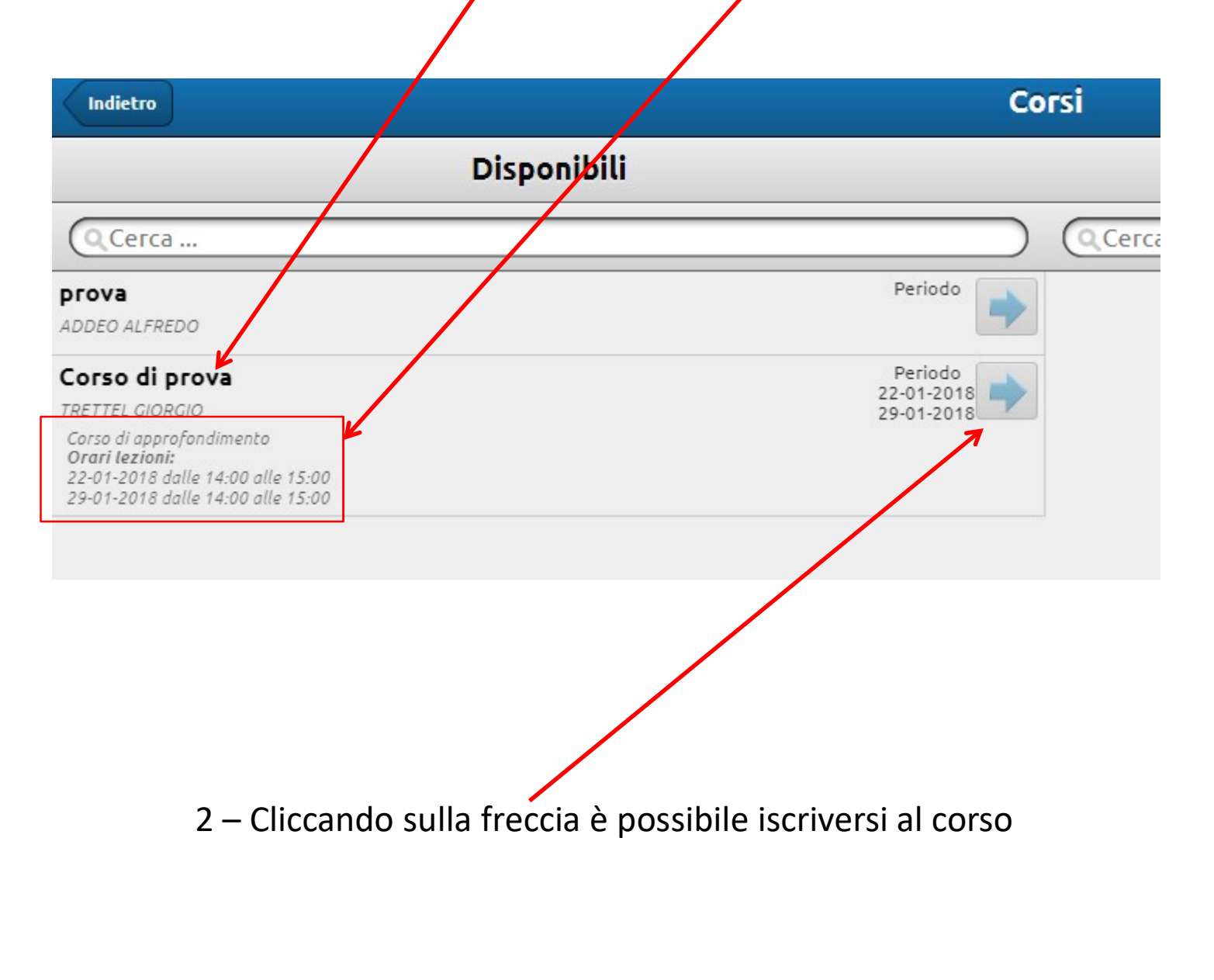

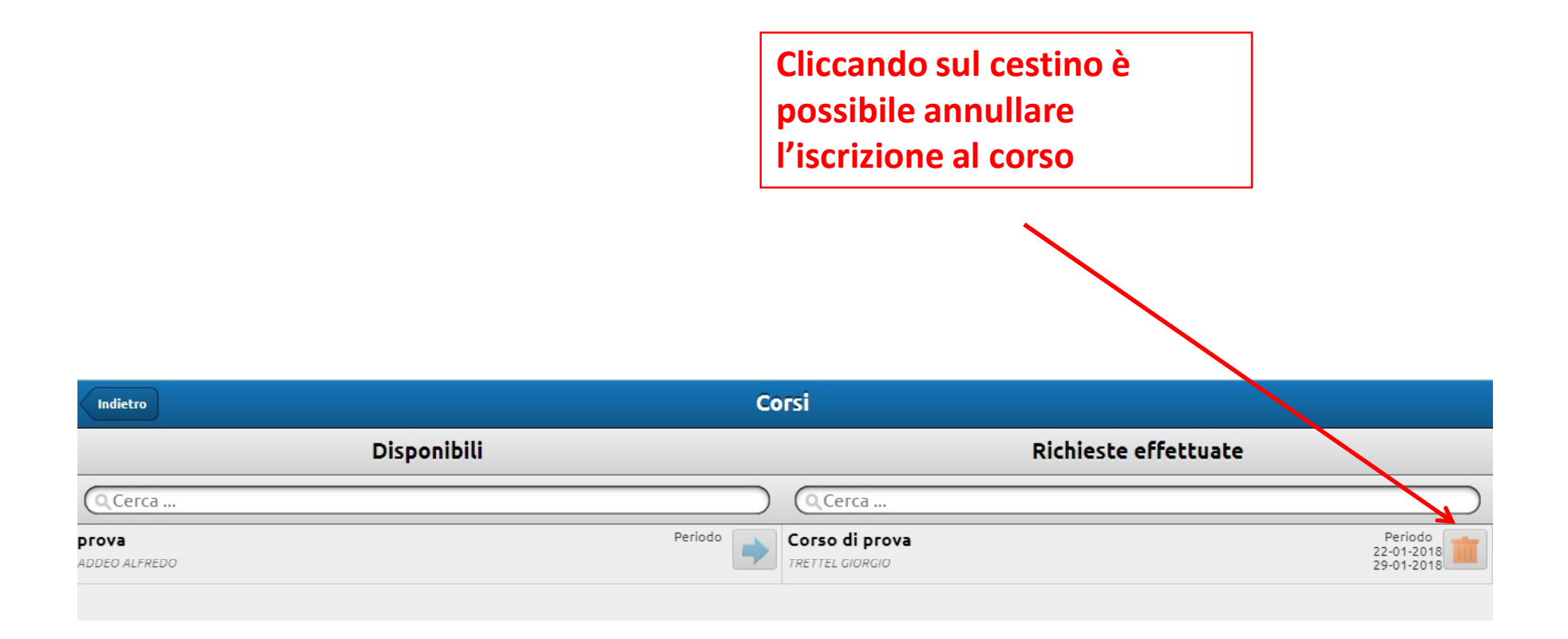